# **TUDaPub – LATEX-Paper im Corporate Design der TU Darmstadt**

**Die Dokumentenklasse tudapub** Marei Peischl[\\*](#page-9-0) und der TEX-Löwe 27. Juni 2024

\*peiTEX TEXnical Solutions

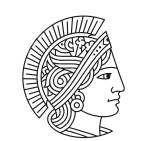

**TECHNISCHE** UNIVERSITÄT **DARMSTADT** 

Institutsbezeichnung bzw. Logo in 2/3 Größe, vgl. addTitleBoxLogo

## **Zusammenfassung**

Dieses Dokument stellt ein Template und gleichzeitig die Verwendungsdokumentation zur Dokumentenklasse tudapub, einem Teil des TUDa-CI-Paketes dar.

Noch befindet sich das Projekt in der Testphase. Sollten Sie Fragen, Wünsche und Anregungen haben, bitten wir um eine entsprechende Mitteilung.

## **Abstract**

Example for an additional abstract in English.

### **Inhaltsverzeichnis**

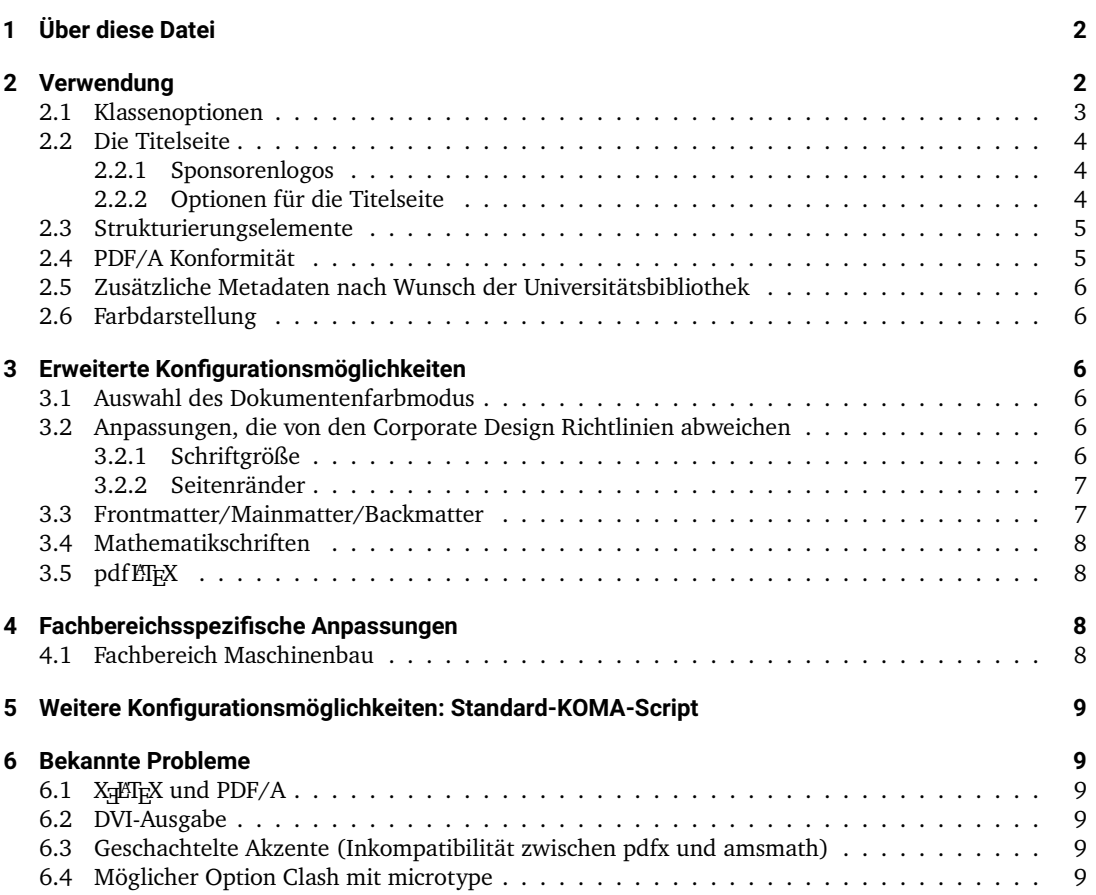

## <span id="page-1-0"></span>**1 Über diese Datei**

Die Datei DEMO-TUDaPub.tex beziehungsweise ihre Ausgabe DEMO-TUDaPub.pdf ist die Dokumentation der Dokumentenklasse tudapub.sty.

Sie ist Teil des TUDa-CI-Bundles und basiert in Teilen auf dem tuddesign-Paket von C. v. Loewenich und J. Werner.

In diesem Dokument werden die speziellen Optionen und Einstellungsmöglichkeiten erläutert.

## <span id="page-1-1"></span>**2 Verwendung**

Die Klasse wird wie gewohnt geladen:

\documentclass[<Optionen>]{tudapub}

Im folgenden werden die möglichen Optionen beschrieben.

#### <span id="page-2-0"></span>**2.1 Klassenoptionen**

**class=<article|report|book>** Diese Option legt die Basisdokumentenklasse fest. Die Werte laden die entsprechende KOMA-Script-Klasse [\[3\]](#page-9-1). Der Wert article lädt somit die Klasse scrartcl.

KOMA-Script ist eine Sammlung von Klassen und Paketen für L<sup>e</sup>T<sub>E</sub>X, die neben den typografischen Anpassungen an den Europäischen Raum auch die Konfigurationsmöglichkeiten stark erweitert.

- **color=<Farbe>** Wählt die Schmuckfarbe für die Nutzung in der Identitätsleiste aus. Die Farbcodes finden sich in der Farbübersicht in den Corporate Design Richtlinien. Neben diesen Farben kann prinzipiell jede beliebige Farbe übergeben werden. Die Optionen accentcolor, textaccentcolor und identbarcolor werden anlog direkt an tudacolors übergeben. Auf diesem Weg können die Farben unabhängig voneinander gesetzt werden.
- **marginpar** Schaltet die Randnotizspalte um. Voreingestellt ist auto. Dies bedeutet, dass die Randnotizspalte wie im Corporate Design Handbuch [\[1\]](#page-9-2) über die fünfte Spalte läuft. . Darüber werden Beispiel für eine auch die Werte true und false akzeptiert. false setzt die Breite der Randnotizspalte auf 0. Der Randnotiz Mechanismus selbst wird nicht deaktiviert.

Randnotizen werden über den komafont-Mechanismus [vgl. [3\]](#page-9-1) im Element marginpar gesetzt. Seine Voreinstellung entspricht

\setkomafont{marginpar}{\accentfont}

Um zusätzlich farbige Randnotizen zu setzen, könnte dies geändert werden, über

\addtokomafont{marginpar}{\color{textaccentcolor}}

- **twocolumn** Aktiviert den zweispaltigen Modus global. In diesem Fall werden jedoch aufgrund ihrer Natur zwei Randnotizspalten erzeugt. Eine Nutzung in Kombination mit marginpar=auto ist daher in den meisten Fällen fragwürdig. Falls der zweispaltige Modus lediglich lokal aktiviert wird, entfällt dieses Verhalten, allerdings werden dann Randnotizen deaktiviert.
- **ruledheaders** Wählt den Stil der Überschriften aus. ruledheaders=all wählt den mit Linien eingerahmten Stil für alle bis zur \subsubsection. Bei chapter beziehungsweise section ist dieser Stil entsprechend beschränkt. False lädt den Standardstil aus KOMA-Script.
- **title=default/small/large** Die relativ große Schriftgröße des Titels kann insbesondere bei langen Titel für Abschlussarbeiten – zu Platzproblemen führen. Die Option title verhindert dies, indem die für das jeweils kleinere Papierformat eingestellten Schriftgrößen geladen werden. Die Voreinstellung ist default und entspricht dem Wert large.
- **type** Als Typ stehen im Moment publication und thesis zur Verfügung. Die besonderen Möglichkeiten im Typ thesis sind in der Datei DEMO-TUDaThesis.tex/.pdf geschildert. Voreingestellt ist publication. Zusätzlich existiert ab Version 1.2 noch der Modus intern. Dieser wählt die Optionen titlepage=false für einen Titelkopf statt Titelseiten, sowie die TUDaPub-Optionen pdfa= false und IMRAD=false. Dieser Modus ist für kurze, interne Berichte gedacht.
- **headline** Die Kopfzeile verfügt über die im Corporate Design beschriebenen Layoutmöglichkeiten über den Wert automark. Da diese Lösung typografisch nicht sonderlich sinnvoll ist, ist es auch möglich, diese abzuschalten. Voreingestellt ist ein Stil ohne Kolumnentitel.
- **logo** Option für die Titelseite, siehe [2.2](#page-3-0)
- **colorback** Option für die Titelseite, siehe [2.2](#page-3-0)
- **IMRAD=true/false** Deaktiviert die Prüfung auf IMRAD-Labels, siehe Abschnitt [2.5.](#page-5-0)
- **logofile=<Dateipfad>** Erlaubt es ein alternatives Logo zu übergeben. Diese Option existiert, um die Templates auch ohne das TUDa-Logo nutzen zu können. Die Logos sind der internen Verwendung vorbehalten und dürfen daher nicht mit diesem Template veröffentlicht werden.

Der Rest der Dokumentenklasse entspricht dem Standard von KOMA-Script, vgl. Abschnitt [5.](#page-8-0)

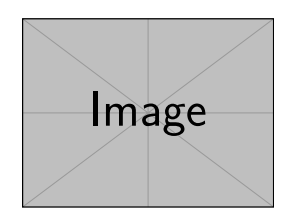

Flattersatz in der marginnline aus KOMA-Script

3

#### <span id="page-3-0"></span>**2.2 Die Titelseite**

Die Titelseite wird von tudapub automatisch generiert. Die Verwendung hierfür entspricht größtenteils der klassischen Methode unter Verwendung von maketitle.

Die KOMA-Script-Option titlepage erlaubt es üblicherweise, zwischen Titelseiten und Titelkopf umzuschalten. Bis Version 1.2 war diese Option deaktiviert. Mittlerweile existiert ein Modus für einen Titelkopf, dieser entspricht jedoch nicht den offiziellen Vorgaben und ist für interne Verwendung gedacht. Aufgrund der Implementierung wird titlepage=true identisch zu titlepage=firstiscover behandelt.

Die Makros wie author, title, subtitle und date entsprechen der normalen Verwendung. Für die Institutszuweisung kann ebenfalls wie gewohnt thanks verwendet werden.

Zusätzlich stehen die Makros titlegraphic und addTitleBox zur Verfügung um weitere Daten zu übergeben.

#### **titlegraphic**

Das Makro titlegraphic akzeptiert beliebigen Inhalt. Dieser wird bündig mit der oberen Ecke im Hauptteil der Titelseite platziert. Üblicherweise wird dieses Makro zur Platzierung einer Grafik genutzt:

\titlegraphic{\includegraphics[width=\width]{example-image}}

Um die Größe des Bildes passend zu wählen können die Makros width/height verwendet werden. Darüber hinaus existiert ab Version 3.19 auch die Variante titlegraphic\* mit der die Skalierung und ein ggf. notwendiger Beschnitt für das Füllen des reservierten Bereichs automatisch geschieht.

Zusätzliche Logos und Informationen können über Boxen ergänzt werden.

```
\addTitleBox{Institut 1}
```
Die Institutsboxen werden mit vorgegebenem Abstand unter dem Logo platziert. Hier kann Text erscheinen oder auch ein Institutslogo. Der Hintergrund ist weiß.

Um die Institutsboxen für Logos zu verwenden, liefert tudapub das Makro addTitleBoxLogo. Als Argument akzeptiert es einen Bilddateipfad.

```
\addTitleBoxLogo{example-image}
\addTitleBoxLogo*{\includegraphics[width=\linewidth]{example-image}}
```
#### <span id="page-3-1"></span>**2.2.1 Sponsorenlogos**

Ab Version 3.0 steht in TUDaPub auch der Sponsorenmechanismus der TUDaLeaflet-Klasse zur Verfügung. Damit ist es Möglich Sponsorenlogos unterhalb des Titelbildes zu platzieren.

Sponsorenlogos werden üblicherweise über

```
\AddSponsor{<logo1>}
\AddSponsor{<log2>}
```
übergeben. Innerhalb des Arguments ist \height so gesetzt. Somit werden im Beispiel alle Logos auf die gleiche Höhe gesetzt. Der Abstand dazwischen wird entsprechend aufgefüllt, sodass der gesamte Block immer links und rechts mit dem Text abschließt.

Die zweite Variante ermöglicht die Platzierung mit manueller vertikaler Ausrichtung, wie es bei Logos mit unterschiedlicher Höhe notwendig sein könnte. Hierbei werden lediglich die Abstände und Trennlinien um die Logos ergänzt:

```
\sponsors{
 <logo1><logo2>
}
```
#### <span id="page-3-2"></span>**2.2.2 Optionen für die Titelseite**

Die Position des Logos ist umschaltbar. Dies geschieht über die Dokumentenklassenoption logo=head/ body.

**logo=head** Das Logo wird im Kopf direkt neben dem Titel platziert. Der Titel wird in der Breite reduziert. Der Hintergrund des Titels wird in der Farbe der Identitätsleiste eingefärbt. Zusätzliche Infoboxen (s.u.) werden ebenfalls im Kopf platziert.

**logo=body** Das Logo samt der Infoboxen wird im Körper der Titelseite platziert.

Darüber hinaus lässt sich die Farbgebung umschalten. Die Option colorback schaltet zwischen dem farbigen Block auf der Titelseite und weißem Hintergrund um. Sie ist in der Voreinstellung aktiviert, sodass ein Farbiger Block erzeugt wird.

Mit Version 3.08 werden zusätzlich zu den true/false Werten auch die Werte title, head und body für die Option colorback ergänzt. Mit diesen ist es möglich nach der Auswahl der Logoposition eine Korrektur an der Farbgebung durchzuführen. Alle drei neuen Werte aktivieren die Hintergrundfarbe und schalten deren Position um:

**colorback=true/false** Aktiviert/Deaktiviert die Farbfläche auf der Titelseite. Dieser Schalter ist unabhängig von der aktuelle Position der farbigen Fläche. Die übrigen Optionen aktivieren zusätzlich auch die Ausgabe der Farbfläche, falls diese zuvor deaktiviert war.

**colorback=title** Der Titel (ohne Untertitel) wird hinterlegt.

**colorback=head** Der komplette Titelblock, inklusive Titelblock wird hinterlegt.

**colorback=body** Es wird nur der Bildbereich eingefärbt.

#### <span id="page-4-0"></span>**2.3 Strukturierungselemente**

#### **Die abstract-Umgebung**

Die abstract-Umgebung wird für tudapub um eine Option für die Sprache erweitert. Somit ist es möglich, mehrere Zusammenfassungen in einem Dokument zu nutzen.

```
\begin{abstract}
Zusammenfassung entsprechend der Dokumentensprache. In diesem Fall Deutsch.
\end{abstract}
\begin{abstract}[english]
Zusätzliche Zusammenfassung in englischer Sprache
\end{abstract}
```
Für die Verwendung ist wichtig, dass alle im Dokument genutzten Sprachen geladen werden. Im Falle des Beispiels muss also sowohl ngerman als auch english an das babel-Paket übergeben werden.

#### <span id="page-4-1"></span>**2.4 PDF/A Konformität**

Die Klasse TUDaPub unterstützt den Standard PDF/A 2b. Der PDF/A-Modus ist automatisch aktiviert. die zugehörige Option kann jedoch über pdfa=false ausgeschaltet werden. Nun wird zusätzlich eine \.xmpdata-Datei generiert. Üblicherweise werden die Titeldaten direkt übernommen.

Dies kann jedoch bei der Verwendung einiger Makros innerhalb der Felder zu Problemen führen. Beispielsweise enthält der Titel für dieses Dokument das Makro L<sup>A</sup>TEX. Es können daher nur Textelemente übernommen werden. Ähnlich den Linkbezeichnungen über PDF-Lesezeichen.

Um dieses Problem zu umgehen stellt tudapub hierfür das Makro \Metadata{} zur Verfügung. Hier können sämtliche von pdfx verarbeitbaren Variablen nach Schlüssel=Wert-Struktur gesetzt werden. Es ist zu beachten, dass dieses Makro nur dann funktioniert, wenn die pdfa-Ausgabe aktiviert ist. Ist dies nicht der Fall, so gibt tudapub eine entsprechende Fehlermeldung zu diesem Widerspruch aus. Zum Beispiel:

```
\Metadata{
author=Marei Peischl (peiTeX),
title=LaTeX im Corporate Design der TU Darmstadt,
}
```
Das Feld publisher ist mit "TU Darmstadt" vorbelegt, kann aber überschrieben werden. Um mehrere Einträge zu trennen, wird das Makro \sep genutzt.

keywords={TU Darmstadt \sep Corporate Design \sep LaTeX}

Wenn der Eintrag selbst Kommata enthalten könnte, dann ist eine Gruppierung um den Eintrag notwendig. Sonst wird der Text nach dem Komma als nächstes Keyword interpretiert.

#### **Mögliche Probleme mit älteren Systemen:**

Bei älteren TEX-Distributionen kann es vorkommen, dass die Farbprofile nicht vorinstalliert sind. In diesem Fall wird eine Fehlermeldung im folgenden Sinn erzeugt:

No color profile found to use for RGB screen colors

Um diesen Fehler zu beheben, können die notwendigen \*.icc-Dateien unter [http://mirror.ctan.](http://mirror.ctan.org/support/colorprofiles) [org/support/colorprofiles](http://mirror.ctan.org/support/colorprofiles) heruntergeladen und entweder installiert oder im Projektordner mit abgelegt werden. Die einfachste Lösung bleibt jedoch, das eigene TFX-System zu aktualisieren.

Darüber hinaus werden bei X<del>µ</del>ATEX einige Features nicht unterstützt. In diesem Fall erzeugt <code>pdfa=</code> false ein kompilierbares Dokument, allerdings sollte für validierbare PDF/A-Dateien auf LuaETEX einer möglichst aktuellen Version umgestiegen werden.

#### <span id="page-5-0"></span>**2.5 Zusätzliche Metadaten nach Wunsch der Universitätsbibliothek**

Es existiert ein Mechanismus um das Strukturierungsmodell IMRaD [\[2\]](#page-9-3) zu kennzeichnen. Im Stil der einzelnen Teilbereiche können so, über Aufruf von

```
\IMRADlabel{introduction}
\IMRADlabel{methods}
\IMRADlabel{results}
\IMRADlabel{discussion}
```
entsprechende Labels generiert werden. Sie haben den Namen IMRAD:<Schlüssel>.

Der Prüfmechanismus ist auf Wunsch der Bibliothek standardmäßig aktiviert, kann jedoch durch die Option IMRAD=false deaktiviert werden.

## <span id="page-5-1"></span>**2.6 Farbdarstellung**

Der PDF/A-Modus konvertiert automatisch eingegebene CMYK-Farben in RGB. Da es keine eindeutige Umwandlung gibt, sollten daher im Modus pdfa=true keine CMYK-Elemente verwendet werden.

Für die Druckausgabe ist dieser Modus ungeeignet. Ab Version 3.12 gibt tudapub eine entsprechende Infomeldung aus, um über diese Umwandlung zu informieren.

## <span id="page-5-2"></span>**3 Erweiterte Konfigurationsmöglichkeiten**

#### <span id="page-5-3"></span>**3.1 Auswahl des Dokumentenfarbmodus**

Farben unterliegen je nachdem auf welchem Medium sie ausgegeben werden einer anderen Farbmischung. Für die Verwendung bei der Dokumentenerzeugung ist daher wichtig welches Ausgabemedium primär genutzt werden soll.

Technisch zeigt sich dieser Unterschied in Farbmodellen. TUDa-CI unterstützt entsprechend der Richtlinien sowohl ein Farbmodell für die Druckausgabe (cmyk) und für die Bildschirmdarstellung (RGB). Die Umsetzung geschieht über das Paket xcolor wobei die entsprechenden Farbwerte für beide Modelle über tudacolors hinterlegt sind.

Normalerweise wählt TUDa-CI automatisch ein passendes Modell. Allerdings sorgt die Voreinstellung von pdfa-true für eine Konvertierung zu RGB (vgl. [2.6\)](#page-5-1).

Soll abseits dieser automatischen Abweichung ein bestimmter Farbmodus erzeugt werden, können die xcolor-Optionen cmyk oder RGB direkt an tudapub übergeben werden. Sie werden entsprechend an das Paket weitergereicht und entsprechend der xcolor-Dokumentation verarbeitet.

#### <span id="page-5-4"></span>**3.2 Anpassungen, die von den Corporate Design Richtlinien abweichen**

#### <span id="page-5-5"></span>**3.2.1 Schriftgröße**

tudapub kann entgegen der Corporate Design Richtlinien auch andere Schriftgrößen verarbeiten. Hierfür wird die fontsize-Option aus KOMA-Script genutzt (z. B. fontsize=11pt). Sofern keine spezielle Schriftgrößendatei für TUDa-CI vorliegt, wird die mit KOMA-Script ausgelieferte Datei gewählt.

Beispiele für Abweichungen aus typografischen Gründen sind Beispielsweise auch in den Demo-Dateien für Abschlussarbeiten gezeigt.

#### <span id="page-6-0"></span>**3.2.2 Seitenränder**

Die Zeilenlängen sind laut Corporate Design aus typografischer Sicht zu lang. Daher existiert die Klassenoption custommargins. Sie verfügt über die Werte true, false und geometry mit folgender Bedeutung:

- **custommargins=false** Standardeinstellung von tudapub. Die Ränder entsprechen den Vorgaben des Corporate Design Guidelines. Die Einstellung wird durch geometry durchgeführt. Eigene Anpassungen werden durch das Ausführen von \maketitle überschrieben.
- **custommargins=true** Die Einstellungen des Corporate Design Guidelines werden nicht aktiviert. geometry wird nicht geladen. Dieser Modus entspricht der Standardeinstellung von KOMA-Script. Dadurch werden die Ränder nicht fest definiert, sondern auf Basis des typearea-Paketes berechnet [vgl. [3\]](#page-9-1).
- **custommargins=geometry** Diese Variante wurde auf Wunsch zur Verfügung gestellt, allerdings wird darauf hingewiesen, dass manuelle Randeinstellungen oft nicht zu einem harmonischen Satzspiegel führt. geometry wird, wie bei false geladen und vorkonfiguriert. Es ist allerdings möglich kleinere Anpassung durch die Verwendung des Makros \geometry zu setzen. Die Einstellungen, die zu Beginn des Dokuments gelten werden gespeichert und nach der Titelseite wiederhergestellt.

Hierbei ist zu beachten, dass die Einstellungen als Ausgangspunkt den Voreingestellten Satzspiegel nutzen (je nach Option mit Randnotizspalte oder ohne). Es ist möglich diese Optionen vor den eigenen mit zurückzusetzen:

```
\geometry{
   reset,
   <Eigene Anpassungen>
}
```
Die gilt insbesondere für die Optionen includehead, includefoot und includemp.

#### **Hinweis zu den Kopf-/Fußzeilen**

Wenn die Option marginpar=true gesetzt bleibt, ragen die Kopf- und Fußzeile über die Marginalspalte hinaus. Aus ästhetischen Gründen wird daher empfohlen in diesem Fall die Kopf- und Fußzeile mit marginpar=false auf den Textbereich zu beschränken.

Auch ist das Standard-Layout der Kolumnentitel wenig vorteilhaft, da die Kolumnentitel damit lokal größer sein können als die eigentliche Überschrift. (headline=automark) Deswegen kann über

```
\pagestyle{TUDa.headings}
```
ein einfacherer Seitenstil ausgewählt werden, der die Nutzung mit lebenden Kolumnentitel erheblich vereinfacht. Dieser Stil ist über scrlayer-scrpage realisiert und kann entsprechend der KOMA-Script-Dokumentation angepasst werden.

#### **Hinweis zur Bindekorrektur**

Bei Verwendung einer Bindekorrektur (BCOR=<Länge>) wird diese nicht automatisch auch auf der Titelseite eingefügt. Für diesen Fall wurde mit Version 3.0 zusätzlich die Option BCORtitlepage hinzugefügt. Falls diese aktiviert wird, nimmt die Titelseite den Wert der Typearea Option BCOR auf der ersten Seite als Zusatz zum linken Rand hinzu.

#### <span id="page-6-1"></span>**3.3 Frontmatter/Mainmatter/Backmatter**

Üblicherweise existieren die Makros \frontmatter, \mainmatter und \backmatter lediglich bei der Basisklasse scrbook. Auf Wunsch wurden diese Makros auch bei scrartcl und scrreprt als Basis bereitgestellt.

Somit ist es möglich, für den Vorspann auf römische Ziffern zu wechseln. Ab \mainmatter werden dann arabische Ziffern verwendet.

## <span id="page-7-0"></span>**3.4 Mathematikschriften**

Da es keine Compiler-unanbhängige, universelle Mathematikschrift gibt und die Corporate Design Richtlinien auch keinerlei Empfehlung berücksichtigen, wurden hierfür einige mögliche Varianten diskutiert. Die Voreinstallung entspricht immer dem Standard der Installation. Es werden keine spezifischen Einstellungen geladen.

Die Diskussion hierzu findet sich unter:

[https://github.com/tudace/tuda\\_latex\\_templates/issues/19](https://github.com/tudace/tuda_latex_templates/issues/19)

Im Folgenden werden ein paar Beispielkonfigurationen gezeigt. Grundsätzlich ist die Mathematikschriftart jedoch – abgesehen durch Einschränkungen des Compilers – frei wählbar.

Bei Auswahl und Verwendung ist häufig der "TEX Font Catalogue hilfreich": [https://tug.org/](https://tug.org/FontCatalogue/mathfonts.html) [FontCatalogue/mathfonts.html](https://tug.org/FontCatalogue/mathfonts.html)

## <span id="page-7-1"></span>**3.5 pdfLATEX**

Hier existiert eine Variante, die die Buchstaben der Basisschriftart "Charter" mit Mathematiksymbolen aus unterschiedlichen Zeichensätzen möglichst passend kombiniert.

\usepackage[charter,expert]{mathdesign}

Es gibt ähnliche Ansätze für ein paar weitere Kombinationen. Einige Beispiele finden sich in der XCharter Dokumentation. <http://mirrors.ctan.org/fonts/xcharter/doc/xcharter-doc.pdf>

## <span id="page-7-2"></span>**4 Fachbereichsspezifische Anpassungen**

Einige Fachbereiche haben spezielle Anforderungen. Dieser Abschnitt betrachtet die speziellen Anpassungen. Bisher (Juli 2020) existieren diese Modifikationen lediglich für den Fachbereich Maschinenbau, der Mechanismus ist jedoch erweiterungsfähig.

#### <span id="page-7-3"></span>**4.1 Fachbereich Maschinenbau**

Der entsprechende Modus wird über die Option department=mecheng oder kurz mecheng aktiviert. Die Farbgebung passt sich dann automatisch an und die Trennlinie der Fußzeile erhält die geforderte Form des Zeitstrahles.

Darüber hinaus erfordern manche Stellen dieses Fachbereichs die Übergabe einer ID zu Kennzeichnung des Dokuments. Hierfür wurde der Mechanismus

```
\SetPaperID{<Buchstabe>}{<tiefgestelle Nummer>}}
```
eingeführt. Dieser funktioniert auch ohne die Aktivierung des mecheng-Modus, allerdings ergänzt die Option einige zusätzliche Parameter für angepasste Abstände.

Darüber hinaus aktiviert der Modus die Optionen: colorback=false, ruledheaders=section.

## **Logo**

Das Fachbereichslogo wird über die Option departmentlogofile=tuda\_maschinenbau\_logo übergeben. Über diese Option kann auch eine abweichende Datei genutzt werden. Falls der Wert leer bleibt, wird kein Bild eingefügt.

## **Farbanpassungen**

Der Fachbereich untergliedert die im Corporate Design Handbuch beschriebenen Farben zusätzlich. Daher existieren, wenn mecheng aktiviert wurde zusätzlich die folgenden Farbnamen:

\colorlet{TUDa-Primary1}{TUDa-6b} \colorlet{TUDa-Primary2}{TUDa-2d} \colorlet{TUDa-Secondary1}{TUDa-9a} \colorlet{TUDa-Secondary2}{TUDa-8a} \colorlet{TUDa-Secondary3}{TUDa-6a} \colorlet{TUDa-Secondary4}{TUDa-3a} \colorlet{TUDa-Secondary5}{TUDa-4a} \colorlet{TUDa-Secondary6}{TUDa-5a} \colorlet{TUDa-Arrow}{TUDa-Primary2}

## **Zeitstrahl**

Des Design-Element des Zeitstrahls kann über das Makro \MechEngArrow{<Länge>} erzeugt werden. Die Farbe entspricht dabei der Farbe TUDaArrow, die mit der zweiten Primärfarbe (blau) vorbelegt ist.

## <span id="page-8-0"></span>**5 Weitere Konfigurationsmöglichkeiten: Standard-KOMA-Script**

Da die Klasse bis auf ein paar erzwungene Einstellungen, die das Layout betreffen, vollständig KOMA-Scriptkompatibel ist, ist für sämtliche Modifikationen ein Blick in die KOMA-Script-Dokumentation hilfreich. Für einen Großteil bietet KOMA-Script eine eigene Lösung, wodurch Ergänzungspakete oft hinfällig sind. Beispiele für typische Modifikationen, die auch im Rahmen des Corporate Design zulässig sind:

- Umstellung der Absatzkennzeichnungsmethode von Einzug auf Abstand (Klassenoption parskip)
- Elementnummerierung mit oder ohne Endpunkt (Klassenoption numbers=enddot/noenddot)
- Positionierung, Ausrichtung und Abstände bei captions (Die Makros \captionsabove, \captionbelow, \captionof und die Option captions)

## <span id="page-8-1"></span>**6 Bekannte Probleme**

## <span id="page-8-2"></span>**6.1 X L<sup>E</sup> <sup>A</sup>TEX und PDF/A**

Das Paket pdfx, über welches die PDF/A Kompatibilität erzeugt wird, hat nur einen begrenzten Support für X<del>a</del>ET<sub>E</sub>X. Es wird eine entsprechende Warnung erzeugt, allerdings kann es bei älteren X<del>a</del>ET<sub>E</sub>X-Versionen passieren, dass pdfx bereits Fehlermeldungen erzeugt. Abhilfe wird in diesem Fall durch eine Compiler-Wechsel auf LuaETEX (welcher ohnehin empfohlen wird) oder durch Abschalten des PDF/A-Modus (pdfa=false) geschaffen.

## <span id="page-8-3"></span>**6.2 DVI-Ausgabe**

Aufgrund der Voreinstellung zur Erzeugung einer PDF/A-Datei ist es nicht möglich TUDa-CI in Standardeinstellungen zur Erzeugung einer DVI-Datei zu nutzen. Ein Großteil der Funktionalität kann jedoch durch Deaktivierung der pdfa-Option genutzt werden.

#### <span id="page-8-4"></span>**6.3 Geschachtelte Akzente (Inkompatibilität zwischen pdfx und amsmath)**

Es ist nach aktuellem Paketstatus (v3.04) nicht möglich beide Pakete in Kombination ohne weitere Anpassungen so zu verwenden, dass eine Schachtelung von Akzenten möglich ist. Das folgende Beispiel wirft Fehler, sobald amsmath direkt oder indirekt geladen wird.

 $\allowbreak$  \$\dot{\hat{x}}\$

Die zugehörige Diskussion findet sich im tuda-ci Repository ([https://github.com/tudace/tuda\\_](https://github.com/tudace/tuda_latex_templates/issues/78) [latex\\_templates/issues/78](https://github.com/tudace/tuda_latex_templates/issues/78)). Da sich diese Problematik nicht direkt aus tuda-ci sondern aus der Konstruktion der beiden Pakete untereinander ergibt, ist es leider nicht möglich pauschal eine Anpassung in tuda-ci zu implementieren. Unter dem angegebenen Link findet sich jedoch ein möglicher Workaround, sobald beide Varianten benötigt werden.

#### <span id="page-8-5"></span>**6.4 Möglicher Option Clash mit microtype**

Das Paket microtype wird im Falle der Nutzung von pdf EIFX oder einer erzwungenen Nutzung von Type1 Schriftarten automatisch geladen, da in der verwendeten Schriftart die Ligaturen für Kapitälchen deaktiviert werden müssen, um Probleme zu vermeiden (vgl. [https://github.com/tudace/tuda\\_](https://github.com/tudace/tuda_latex_templates/issues/144) [latex\\_templates/issues/144](https://github.com/tudace/tuda_latex_templates/issues/144)).

Falls es zwingend Notwendig ist die Type 1 Schriftart zu verwenden, ist es möglich weitere Optionen vor dem Laden der Dokumentenklasse an microtype zu übergeben.

```
\PassOptionsToPackage{<microtype Optionen>}{microtype}
\documentclass{…}
```
## <span id="page-9-0"></span>**Literatur**

- <span id="page-9-2"></span>[1] *Das Bild der TU Darmstadt. Corporate Design Handbuch. Juni 2011. url: [https://www.intern.](https://www.intern.tu-darmstadt.de/media/medien_stabsstelle_km/services/medien_cd/das_bild_der_tu_darmstadt.pdf)* [tu - darmstadt . de / media / medien \\_ stabsstelle \\_ km / services / medien \\_ cd / das \\_](https://www.intern.tu-darmstadt.de/media/medien_stabsstelle_km/services/medien_cd/das_bild_der_tu_darmstadt.pdf) [bild\\_der\\_tu\\_darmstadt.pdf](https://www.intern.tu-darmstadt.de/media/medien_stabsstelle_km/services/medien_cd/das_bild_der_tu_darmstadt.pdf) (besucht am 01. 05. 2020).
- <span id="page-9-3"></span>[2] *IMRAD*. Wikipedia. url: <https://en.wikipedia.org/wiki/IMRAD> (besucht am 20.12.2018).
- <span id="page-9-1"></span>[3] Markus Kohm. *KOMA-Script. Die Anleitung*. 14. Jan. 2019. url: [http://mirrors.ctan.org/](http://mirrors.ctan.org/macros/latex/contrib/koma-script/doc/scrguide.pdf) [macros/latex/contrib/koma-script/doc/scrguide.pdf](http://mirrors.ctan.org/macros/latex/contrib/koma-script/doc/scrguide.pdf) (besucht am 05. 02. 2019).